kuliahonline o universitas komputer indonesia

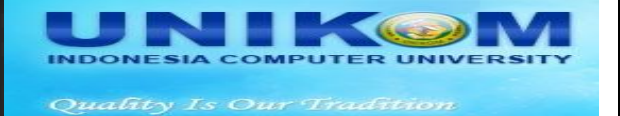

## Membagun Project Pengolahan Database

Oleh:taryanarx@gmail.com

## Project 3. Melakukan Pencarian Data ke Dalam Database

Pada Modul ini akan dijelaskan mengenai bagaimana melakukan pencarian data, berdasarkan kata kunci tertentu, dan menampilkannya jika data tersebut ditemukan.

Nama File:cari.html

<form action="cari.php" method=post> <center> CARI DATA <hr> <table> <tr><td>NAMA BARANG <td> <input name=nama> </table> <hr> <input type=submit value=Cari>

Proses pencarian dilakukan dengan menggunakan operator **like**, yang artinya bahwa semua data yang mirip dengan kata kunci yg dicari akan ditampilkan.

Nama File:cari.php

```
<center>
HASIL PENCARIAN DATA
<hr>
<table border=0>
\sim$nama=$_POST['nama'];
$conn=mysql_connect("localhost","root","");
mysql_select_db("akbu");
$sql="select kodebrg,nama,harga,jumlah,kodespl from barang where nama like '$nama%' ";
$hasil=mysql_query($sql,$conn);
$row=mysql_fetch_row($hasil);
if($row)
{
do
{
list($kodebrg,$nama,$harga,$jumlah,$kodespl)=$row;
echo "<tr><td>KODE BARANG <td>$kodebrg";
echo "<tr><td>NAMA <td>$nama";
echo "<tr><td>HARGA<td>$harga";
echo "<tr><td>JUMLAH<td>$jumlah";
echo "<tr><td>KODESPL<td>$kodespl";
echo "<tr><td colspan=2><hr>";
}
while($row=mysql_fetch_row($hasil));
}
```
kuliahonline ogg

 $\rightarrow$ 

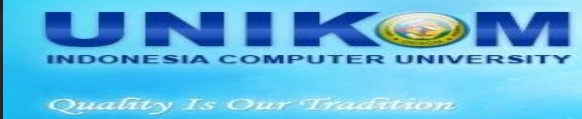

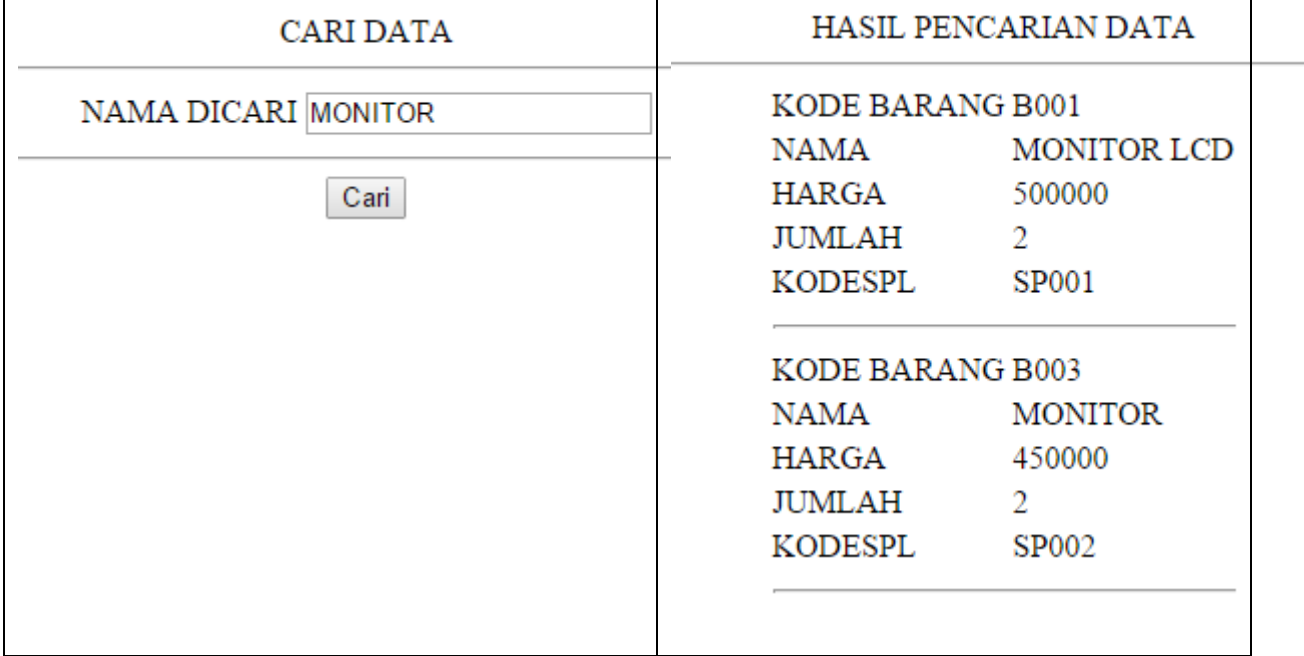

00000